İşaret Aygıtları ve Klavye

Kullanıcı Kılavuzu

© Copyright 2007 Hewlett-Packard Development Company, L.P.

Windows, Microsoft Corporation kuruluşunun ABD'de tescilli ticari markasıdır.

Bu belgede yer alan bilgiler önceden haber verilmeksizin değiştirilebilir. HP ürünleri ve hizmetlerine ilişkin garantiler, bu ürünler ve hizmetlerle birlikte gelen açık garanti beyanlarında belirtilmiştir. Bu belgede yer alan hiçbir şey ek garanti oluşturacak şeklinde yorumlanmamalıdır. HP, işbu belgede yer alan teknik hatalardan veya yazım hatalarından ya da eksikliklerden sorumlu tutulamaz.

Birinci Basım: Nisan 2007

Belge Parça Numarası: 438924-141

### **Ürün bildirimi**

Bu kullanıcı kılavuzunda çoğu modellerde bulunan ortak özellikler anlatılmaktadır. Bazı özellikler bilgisayarınızda bulunmayabilir.

# **İçindekiler**

### **[1 Dokunmatik Yüzeyi kullanma](#page-6-0)**

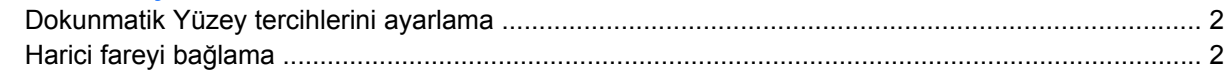

### **[2 Klavyeyi kullanma](#page-8-0)**

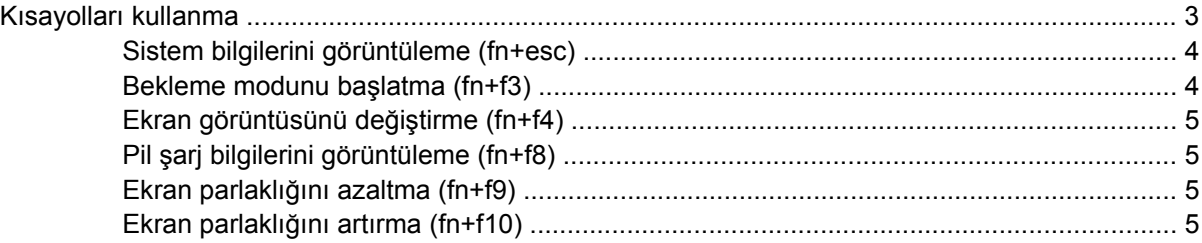

### **[3 HP Hızlı Ba](#page-11-0)şlatma düğmeleri**

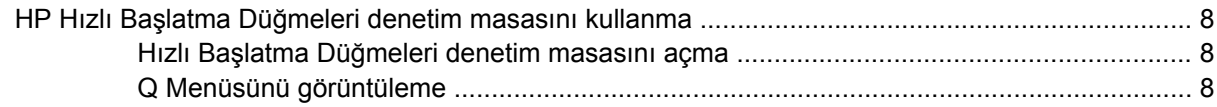

#### **4 Tuş [takımlarını kullanma](#page-14-0)**

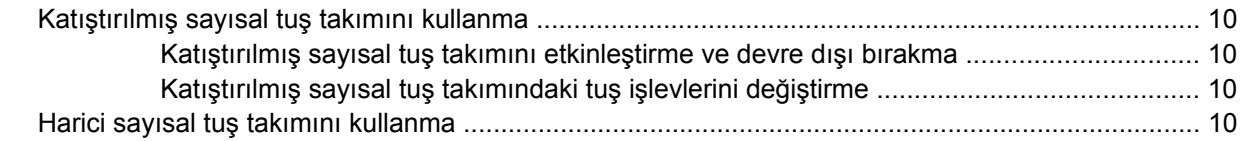

### **5 İş[aret aygıtlarını kullanma](#page-16-0)**

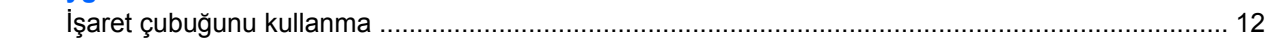

#### **[6 Dokunmatik Yüzey ve klavyeyi temizleme](#page-18-0)**

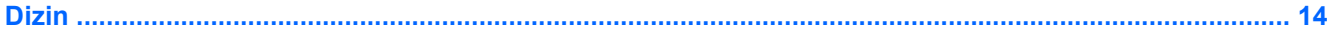

## <span id="page-6-0"></span>**1 Dokunmatik Yüzeyi kullanma**

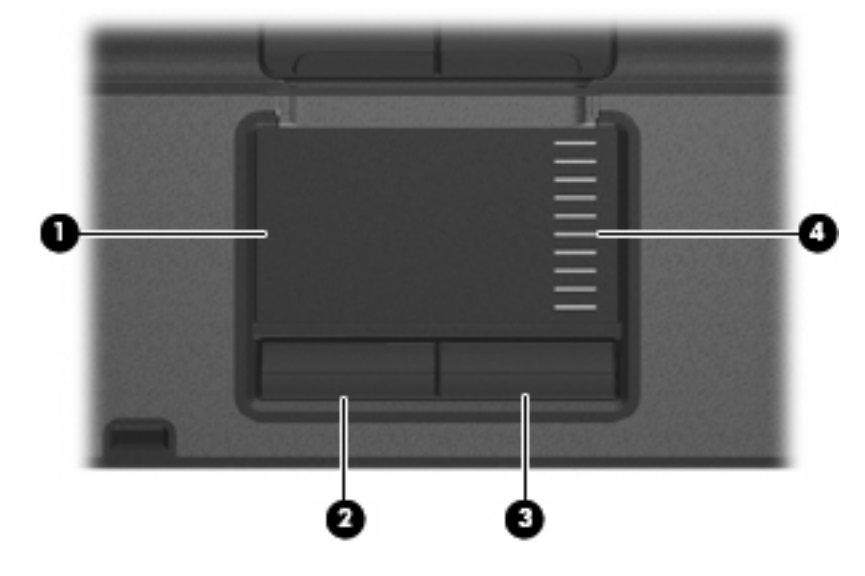

Aşağıdaki resim ve tabloda, bilgisayarın Dokunmatik Yüzey'i açıklanmıştır.

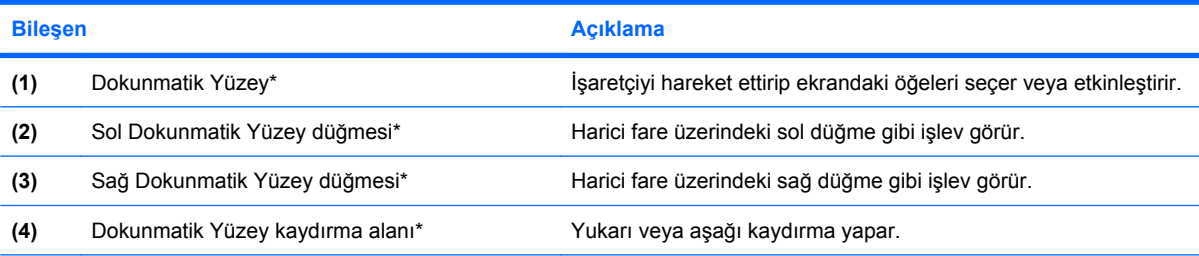

\*Bu tablo varsayılan ayarları açıklar. Dokunmatik Yüzey tercihlerini görüntülemek veya değiştirmek için, **Başlat > Denetim Masası > Yazıcılar ve Diğer Donanım > Fare**'yi seçin.

İşaretçiyi hareket ettirmek için, parmağınızı Dokunmatik Yüzeyde işaretçinin gitmesini istediğiniz yöne doğru kaydırın. Dokunmatik Yüzey düğmelerini, harici bir faredeki sol ve sağ düğmeler gibi kullanın. Dokunmatik yüzey dikey kaydırma bölgesini kullanarak yukarı ve aşağı kaydırma için, parmağınızı çizgiler üzerinde aşağı veya yukarı kaydırın.

**NOT:** İşaretçiyi hareket ettirmek için Dokunmatik Yüzey'i kullanıyorsanız, kaydırma alanına taşımadan önce parmağınızı Dokunmatik Yüzey'den kaldırmanız gerekir. Parmağınızı Dokunmatik Yüzey'den kaydırma alanına sürüklemeniz kaydırma işlevini etkinleştirmez.

### <span id="page-7-0"></span>**Dokunmatik Yüzey tercihlerini ayarlama**

Fare Özellikleri'ne erişmek için, **Başlat > Denetim Masası > Yazıcılar ve Diğer Donanım > Fare**'yi seçin.

Düğme yapılandırması tıklatma hızı ve işaretçi seçenekleri gibi işaretleme aygıtları ayarları için, Windows®'daki Fare Özellikleri'ni kullanın.

### **Harici fareyi bağlama**

Bilgisayarın USB bağlantı noktalarından birini kullanarak, bilgisayara harici USB fare bağlayabilirsiniz. Harici bir fare, isteğe bağlı yerleştirme aygıtındaki bağlantı noktaları kullanılarak da sisteme bağlanabilir.

## <span id="page-8-0"></span>**2 Klavyeyi kullanma**

### **Kısayolları kullanma**

Kısayol tuşları, fn tuşunun **(1)** ve esc tuşunun **(2)** veya işlev tuşlarından birinin **(3)** birleşimidir.

f3, f4 ve f8 – f10 arasındaki işlev tuşlarının üzerindeki simgeler kısayol tuşu işlevlerini gösterir. Kısayol işlevleri ve yordamları aşağıdaki bölümlerde açıklanmıştır.

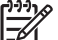

**NOT:** Bilgisayarınız bu bölümdeki resimden biraz farklı görünebilir.

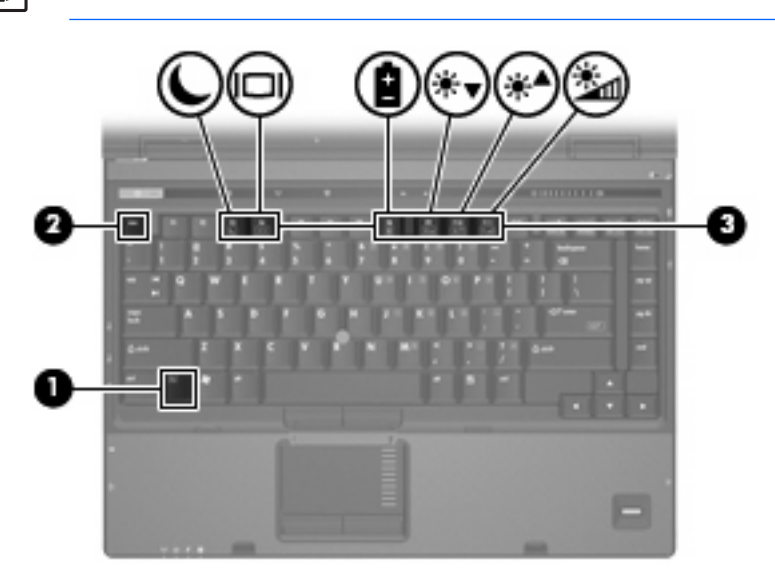

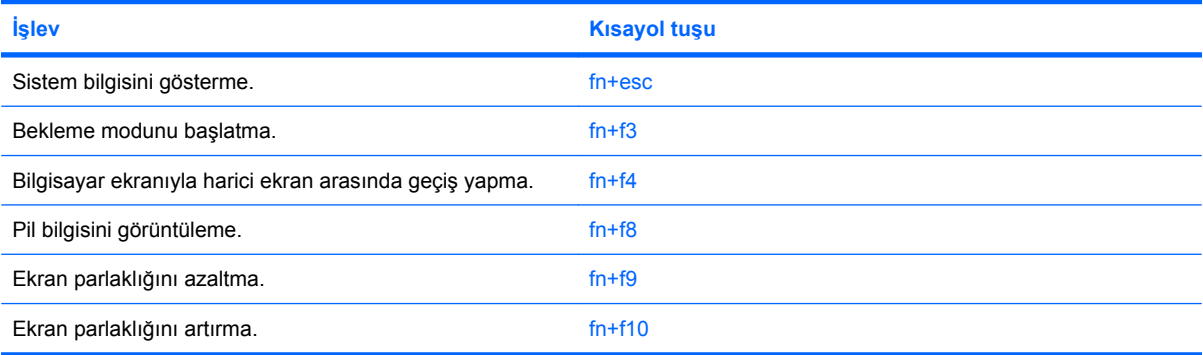

<span id="page-9-0"></span>Bilgisayarın klavyesindeki kısayol tuşu komutunu kullanmak için aşağıdaki adımlardan birini takip edin:

Önce kısa bir süre fin tuşuna, ardından da ikinci kısayol komut tuşuna basın.

– veya –

fn tuşunu basılı tutup kısa süre ikinci kısayol komut tuşuna basın, ardından her iki tuşu aynı anda serbest bırakın.

### **Sistem bilgilerini görüntüleme (fn+esc)**

Sistem donanım bileşenleri ve sistem BIOS sürüm numarası hakkındaki bilgileri görüntülemek için, fn +esc tuşlarına basın.

Windows fn+esc ekranında, sistem BIOS'unun (temel giriş çıkış sistemi) sürümü, BIOS tarihi olarak görüntülenir. Bazı bilgisayar modellerinde, BIOS tarihi ondalık biçimde görüntülenir. BIOS tarihi, bazen sistem ROM'unun sürüm numarası olarak da adlandırılır.

### **Bekleme modunu başlatma (fn+f3)**

Bekleme modunu başlatmak için fn+f3 tuşlarına basın.

Bekleme modu başlatıldığında bilgileriniz belleğe kaydedilir, ekran temizlenir ve güç tasarrufu yapılır. Bilgisayar Bekleme modundayken güç ışığı yanıp söner.

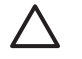

**DİKKAT:** Bilgilerin kaybolması riskini azaltmak için Bekleme moduna geçmeden önce çalışmanızı kaydedin.

Bekleme modunu başlatabilmeniz için bilgisayarın açık olması gerekir.

[<del>"</del> **NOT:** Bilgisayar Bekleme modundayken pil kritik düzeye inerse, bilgisayar Hazırda Bekletme modunu başlatır ve bellekte saklanan bilgiler sabit disk sürücüsüne kaydedilir. Kritik pil işlemi için fabrika ayarı Hazırda Bekletme'dir, ancak bu ayar gelişmiş güç ayarlarında değiştirilebilir.

Bekleme modundan çıkmak için güç düğmesine kısaca basın.

fn+f3 kısayol tuşlarının işlevi değiştirilebilir. Örneğin fn+f3 kısayol tuşları, Bekleme modu yerine Hazırda Bekletme modunu başlatacak şekilde ayarlanabilir.

**NOT:** Tüm Windows işletim sistemi pencerelerinde, *uyku düğmesine* yapılan başvurular fn +f3 kısayol tuşları için geçerlidir.

### <span id="page-10-0"></span>**Ekran görüntüsünü değiştirme (fn+f4)**

Ekran görüntüsünü sisteme bağlı ekran aygıtları arasında değiştirmek için fn+f4 tuşlarına basın. Örneğin, bilgisayara bir monitör takılıysa, fn+f4 kısayol tuşlarına basıldığında bilgisayar ekranındaki görüntü monitörde görünecek ve hem bilgisayar, hem de monitörde aynı anda görünecek şekilde değişir.

Çoğu harici monitör, video bilgilerini harici VGA video standardını kullanarak bilgisayardan alır. fn+f4 kısayol tuşları, görüntüyü, bilgisayardan video bilgileri alan diğer aygıtlar arasında da değiştirebilir.

Aşağıda belirtilen ve bunları kullanan aygıt örnekleriyle birlikte verilmiş video iletim türleri fn+f4 kısayol tuşları tarafından desteklenir:

- LCD (bilgisayar ekranı)
- Harici VGA (çoğu harici monitör)
- S-Video (televizyonlar, video kameralar, VCR'ler ve S-Video giriş jakları olan video yakalama kartları)
- Bileşik video (televizyonlar, video kameralar, VCR'ler ve bileşik video giriş jakları olan video yakalama kartları)

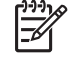

**NOT:** Bileşik video aygıtları, sisteme yalnızca isteğe bağlı bir yerleştirme aygıtı kullanılarak bağlanabilir.

### **Pil şarj bilgilerini görüntüleme (fn+f8)**

Takılmış tüm pillerin şarj bilgilerini görüntülemek için fn+f8 kısayol tuş birleşimine basın. Ekran hangi pillerin şarj edildiğini gösterir ve her pilde kalan şarj miktarının raporunu verir.

### **Ekran parlaklığını azaltma (fn+f9)**

Ekran parlaklığını azaltmak için fn+f9 tuşlarına basın. Parlaklık düzeyini sürekli azaltmak için kısayol tuşlarını basılı tutun.

### **Ekran parlaklığını artırma (fn+f10)**

Ekran parlaklığını artırmak için fn+f10 tuşlarına basın. Parlaklık düzeyini sürekli artırmak için kısayol tuşlarını basılı tutun.

# <span id="page-11-0"></span>**3 HP Hızlı Başlatma düğmeleri**

Sık kullanılan programları açmak için HP Hızlı Başlatma Düğmelerini kullanın. HP Hızlı Başlatma Düğmeleri, bilgi düğmesini **(1)** ve sunu düğmesini **(2)** içerir.

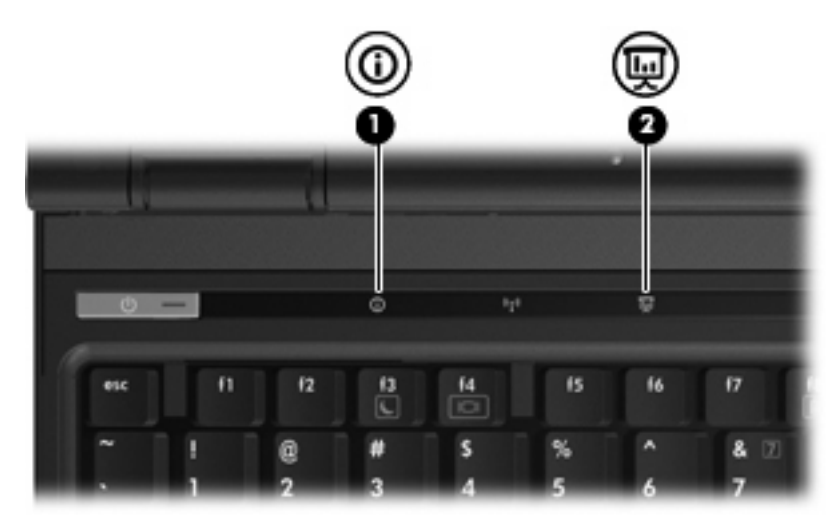

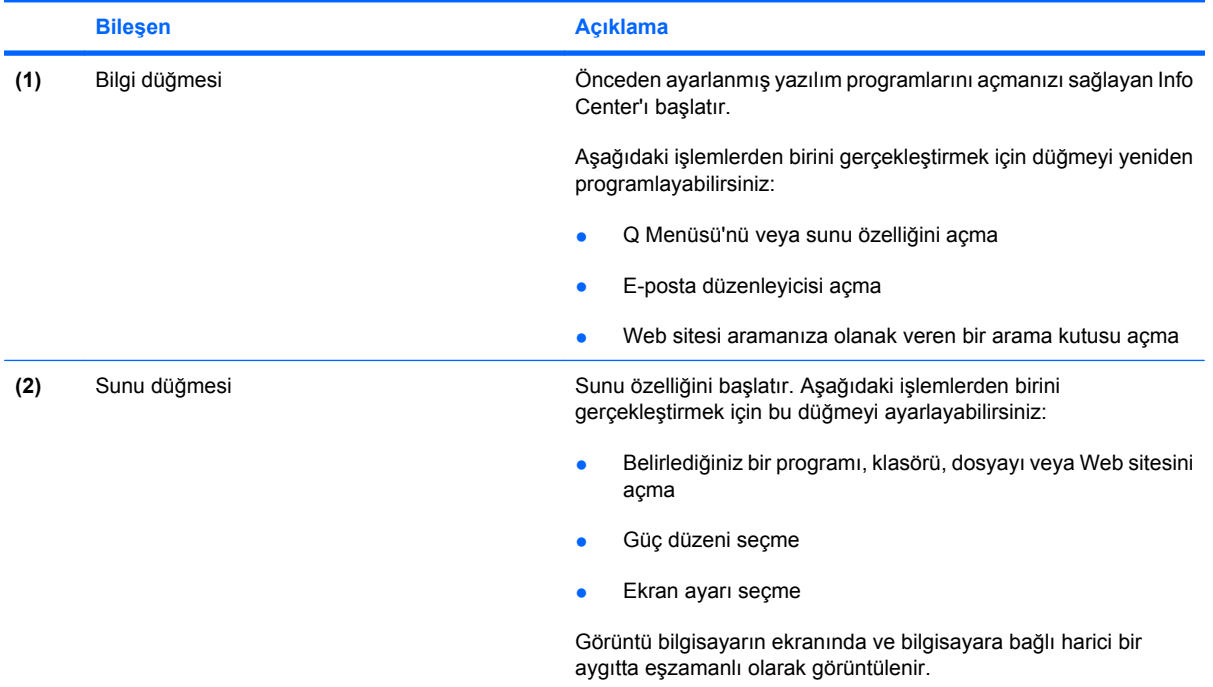

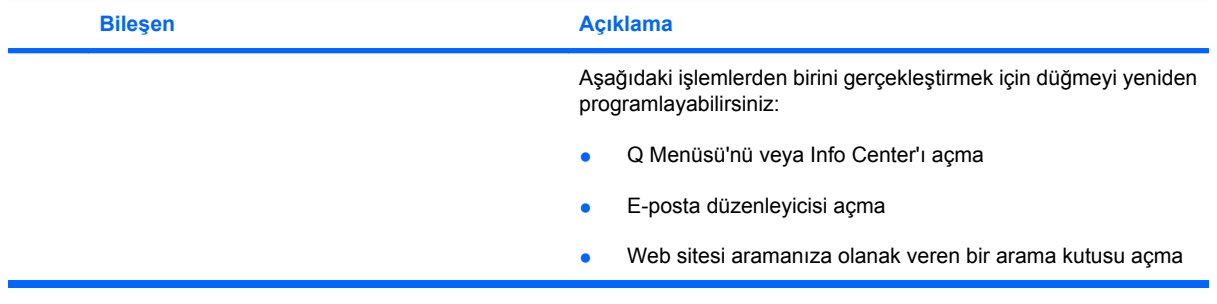

### <span id="page-13-0"></span>**HP Hızlı Başlatma Düğmeleri denetim masasını kullanma**

**NOT:** Bu bölümde listelenen Hızlı Başlatma düğmesi özellikleri her bilgisayarda olmayabilir.

HP Hızlı Başlatma Düğmeleri denetim masası, aşağıdakileri de içeren birçok görevi yönetmenize olanak tanır:

- Bilgi düğmesi ve sunu düğmesi için program ve ayar tercihleri
- Q Menüsü'ne öğe ekleme, bu menüdeki öğeleri değiştirme ve kaldırma
- Döseme tercihlerini ayarlama

₽

**NOT:** Hızlı Başlatma düğmeleri denetim masasındaki herhangi bir öğe hakkında ekran bilgisi almak için, pencerenin sağ üst köşesindeki Yardım düğmesini tıklatın.

### **Hızlı Başlatma Düğmeleri denetim masasını açma**

HP Hızlı Başlatma Düğmeleri denetim masasını aşağıdaki yollardan biriyle açabilirsiniz:

- **Başlat > Denetim Masası > Yazıcılar ve Diğer Donanım > Hızlı Başlatma Düğmeleri**'ni seçin.
- Görev çubuğunun en sağındaki bildirim alanında bulunan **HP Hızlı Başlatma Düğmeleri** simgesini çift tıklatın.
- Bildirim alanındaki **HP Hızlı Başlatma Düğmeleri** simgesini sağ tıklatın ve **Adjust HP Quick Launch Buttons Properties**'i (HP Hızlı Başlatma Düğmeleri Özelliklerini Ayarla) seçin.

### **Q Menüsünü görüntüleme**

Q Menüsü, bilgisayarların çoğunda bulunan düğmeler, tuşlar veya kısayol tuşlarıyla erişilen birçok sistem görevine hızlı erişim sağlar.

Q Menüsünü masaüstünde görüntülemek için:

▲ **HP Hızlı Başlatma Düğmeleri** simgesini sağ tıklatın ve **Launch Q Menu**'yü(Q Menüsünü Başlat) seçin.

## <span id="page-14-0"></span>**4 Tuş takımlarını kullanma**

Bilgisayarda katıştırılmış sayısal tuş takımı vardır ve isteğe bağlı harici sayısal tuş takımını veya sayısal tuş takımı içeren isteğe bağlı harici klavyeyi destekler.

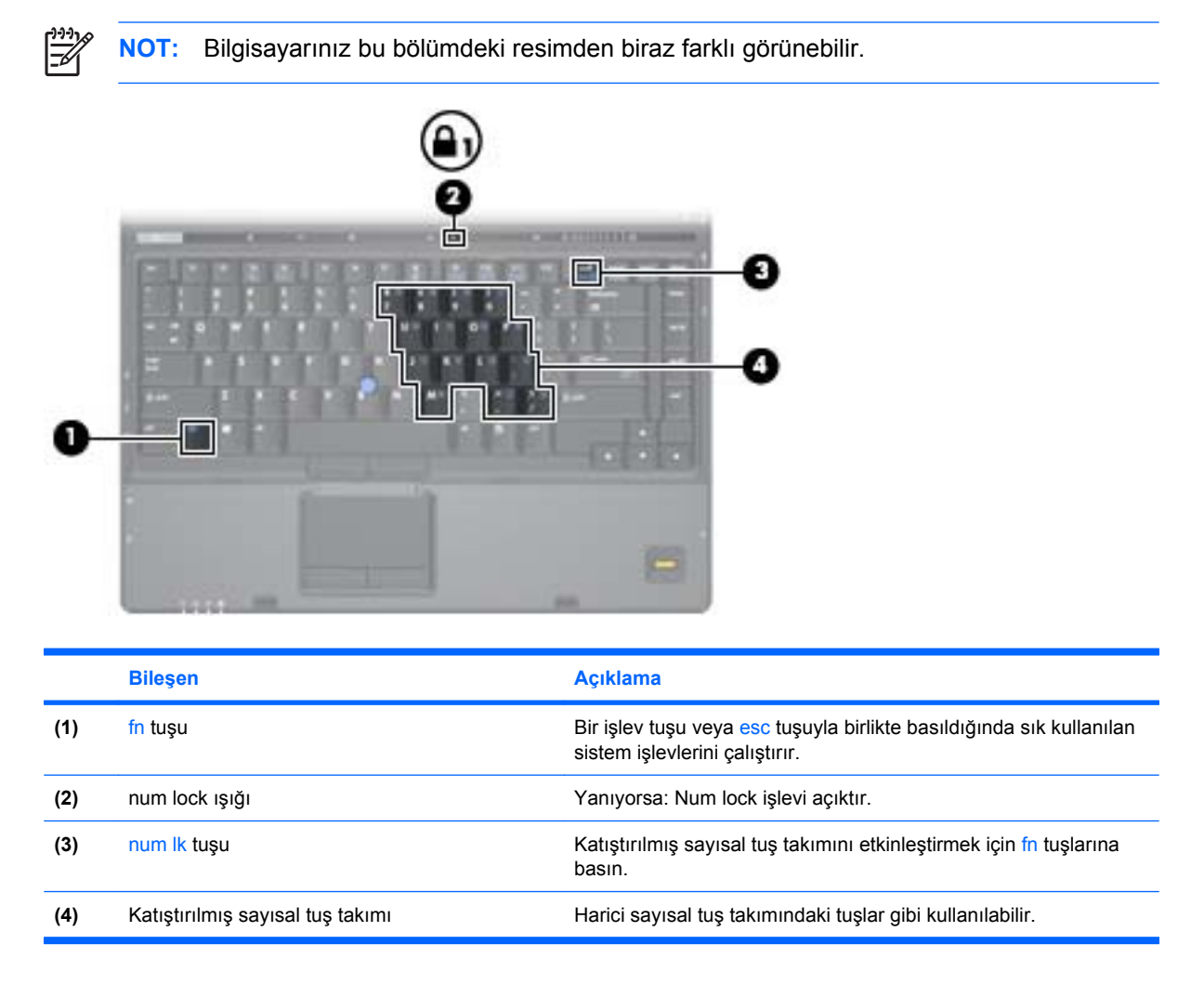

### <span id="page-15-0"></span>**Katıştırılmış sayısal tuş takımını kullanma**

Katıştırılmış sayısal tuş takımındaki 15 tuş, harici klavyedeki tuşlar gibi kullanılabilir. Katıştırılmış sayısal tuş takımı açıldığında, tuş takımındaki her tuş, tuşun sağ üst köşesindeki simgeyle gösterilen işlevi yerine getirir.

### **Katıştırılmış sayısal tuş takımını etkinleştirme ve devre dışı bırakma**

Katıştırılmış sayısal tuş takımını etkinleştirmek için fn+num lk tuşlarına basın. Num lk ışığı yanar.Tuşları standart klavye işlevlerine geri döndürmek için yeniden fn+num lk tuşlarına basın.

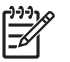

**NOT:** Katıştırılmış sayısal tuş takımı, bilgisayara veya isteğe bağlı yerleştirme aygıtına bir harici klavye ya da sayısal tuş takımı bağlıysa çalışmaz.

### **Katıştırılmış sayısal tuş takımındaki tuş işlevlerini değiştirme**

fn tuşunu veya fn+üstkrkt tuş birleşimini kullanarak, katıştırılmış sayısal tuş takımındaki tuşların işlevlerini standart klavye işlevleri ve tuş takımı işlevleri arasında geçici olarak değiştirebilirsiniz.

- Tuş takımı kapalıyken, tuş takımı tuşunun işlevini tuş takımının diğer işlevleriyle değiştirmek için fn tuşuna basın ve tuş takımı tuşuna basarken basılı tutun.
- Tuş takımı açıkken tuş takımı tuşlarını geçici şekilde standart tuşlar olarak kullanmak için:
	- Küçük harfle yazmak için fn tuşunu basılı tutun.
	- Büyük harfle yazmak için fn+üstkrkt tuşlarını basılı tutun.

### **Harici sayısal tuş takımını kullanma**

Çoğu harici sayısal tuş takımındaki pek çok tuş, num lock tuşunun açık veya kapalı olmasına bağlı olarak farklı işlevler yerine getirir. (Num lock tuşunun fabrika ayarı kapalıdır.) Örneğin:

- num lock açıkken, tuş takımındaki çoğu tuş sayıları yazabilir.
- num lock kapalıyken, tuş takımındaki çoğu tuş ok, page up veya page down tuşlarının işlevini yerine getirir.

Harici tuş takımındaki num lock açık olduğunda, bilgisayardaki num lock ışığı yanar. Harici tuş takımındaki num lock kapalı olduğunda, bilgisayardaki num lock ışığı söner.

Harici tuş takımı takılıysa, katıştırılmış sayısal tuş takımı etkinleştirilemez.

Çalışırken harici tuş takımında num lock açmak veya kapatmak için:

Bilgisayardaki değil, harici tuş takımındaki num lk tuşuna basın.

# <span id="page-16-0"></span>**5 İşaret aygıtlarını kullanma**

Aşağıdaki resim ve tabloda, bilgisayarın işaret aygıtları açıklanmıştır.

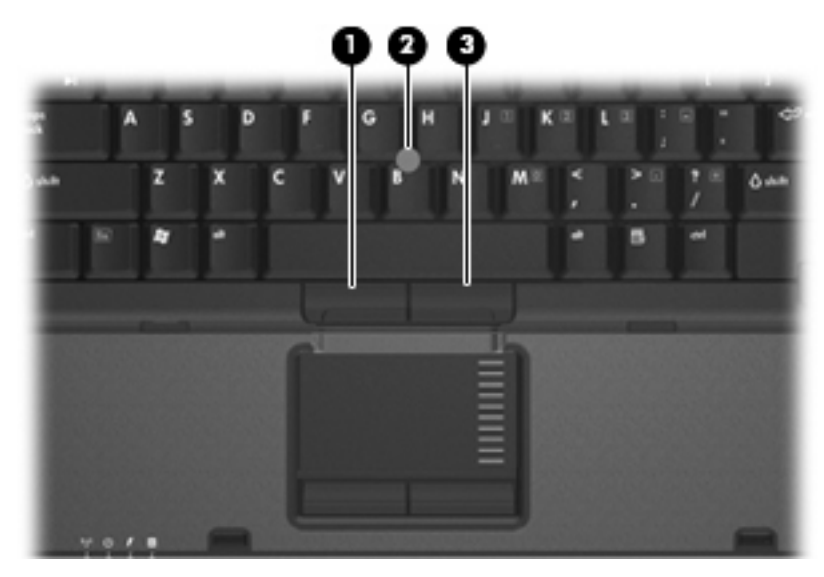

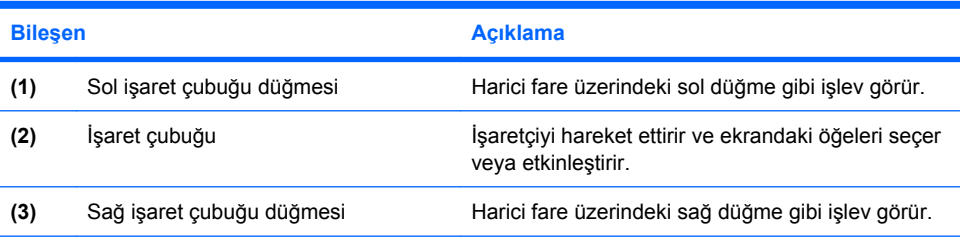

\*Bu tablo fabrika ayarları gösterir. İşaret aygıtı tercihlerini görüntülemek ve değiştirmek için, **Başlat > Denetim Masası > Yazıcılar ve Diğer Donanım > Fare**'yi seçin.

## <span id="page-17-0"></span>**İşaret çubuğunu kullanma**

İşaret çubuğunu, işaretçiyi ekranda hareket ettirmek istediğiniz yönde bastırın. Bir harici farede sol ve sağ düğmelere bastığınız gibi sol ve sağ işaret çubuğu düğmelerine basın.

## <span id="page-18-0"></span>**6 Dokunmatik Yüzey ve klavyeyi temizleme**

Dokunmatik Yüzeydeki kir ve yağ, işaretçinin ekranda atlayarak hareket etmesine neden olur. Bunu önlemek için, Dokunmatik Yüzeyi nemli bir bezle temizleyin ve bilgisayarı kullanırken sık sık ellerinizi yıkayın.

 $\bigwedge$ **UYARI!** Elektrik çarpması veya dahili bileşenlere hasar gelme riskini azaltmak için, klavyeyi temizlerken elektrikli süpürge kullanmayın. Elektrikli süpürge, klavye yüzeyinde toz bırakabilir.

Tuşların yapışmasını önlemek ve toz, pamuk ve tuşların arkasında hapsolabilecek parçacıkları kaldırmak için klavyeyi düzenli olarak temizleyin. Püskürtme uzantılı bir sıkıştırılmış hava kabı, tozları havalandırmak ve ortadan kaldırmak için tuşların çevresine ve altına hava püskürtmek üzere kullanılabilir.

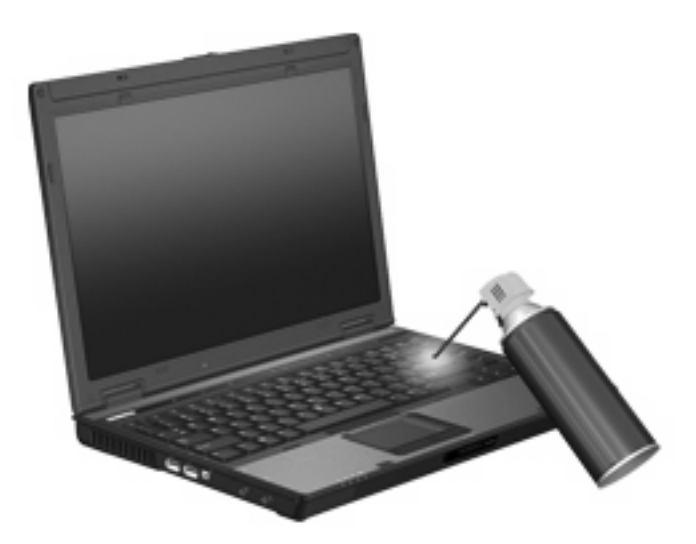

## <span id="page-19-0"></span>**Dizin**

### **B**

Bekleme modu kısayol tuşu [4](#page-9-0) bileşik video [5](#page-10-0)

### **D**

Dokunmatik Yüzey belirleme [1](#page-6-0) tercihleri ayarlama [2](#page-7-0) Dokunmatik Yüzey düğmeleri, belirleme [1](#page-6-0) Dokunmatik Yüzey kaydırma alanı, belirleme [1](#page-6-0) düğmeler Dokunmatik Yüzey [1](#page-6-0) Hızlı Başlatma [6](#page-11-0) işaret çubuğu [11](#page-16-0)

### **E**

ekran ekran parlaklığı kısayol tuşları [5](#page-10-0) görüntü, değiştirme [5](#page-10-0) ekran görüntüsü, değiştirme [5](#page-10-0) ekran parlaklığı kısayol tuşları [5](#page-10-0)

### **F**

fare, harici bağlama [2](#page-7-0) tercihleri ayarlama [2](#page-7-0) fn tuşu [3](#page-8-0)

### **H**

Hızlı Başlatma düğmeleri [6](#page-11-0)

### **İ**

işaret çubuğu düğmeler [11](#page-16-0) kullanma [12](#page-17-0) işaretleme aygıtları kullanma [12](#page-17-0)

işlev tuşları [3](#page-8-0)

### **K**

kaydırma alanı, Dokunmatik Yüzey [1](#page-6-0) kısayol tuşları açıklama [3](#page-8-0) Bekleme modunu başlatma [4](#page-9-0) ekran görüntüsünü değiştirme [5](#page-10-0) ekran parlaklığını artırma [5](#page-10-0) ekran parlaklığını azaltma [5](#page-10-0) kullanma [4](#page-9-0) pil şarj bilgileri [5](#page-10-0) sistem bilgilerini görüntüleme [4](#page-9-0) klavye kısayol tuşları, belirleme [3](#page-8-0)

### **N**

num lock, harici klavye [10](#page-15-0)

### **P**

pil şarj bilgileri [5](#page-10-0)

### **Q**

Q Menüsü [8](#page-13-0)

### **S**

S-Video [5](#page-10-0) sistem bilgileri kısayol tuşu [4](#page-9-0)

### **T**

tuş takımı, harici kullanma [10](#page-15-0) num lock [10](#page-15-0) tuş takımı, katıştırılmış belirleme [9](#page-14-0) etkinleştirme ve devre dışı bırakma [10](#page-15-0)

kullanma [10](#page-15-0) temel işlevler arasında geçiş yapma [10](#page-15-0)

### **V**

video iletim türleri [5](#page-10-0)